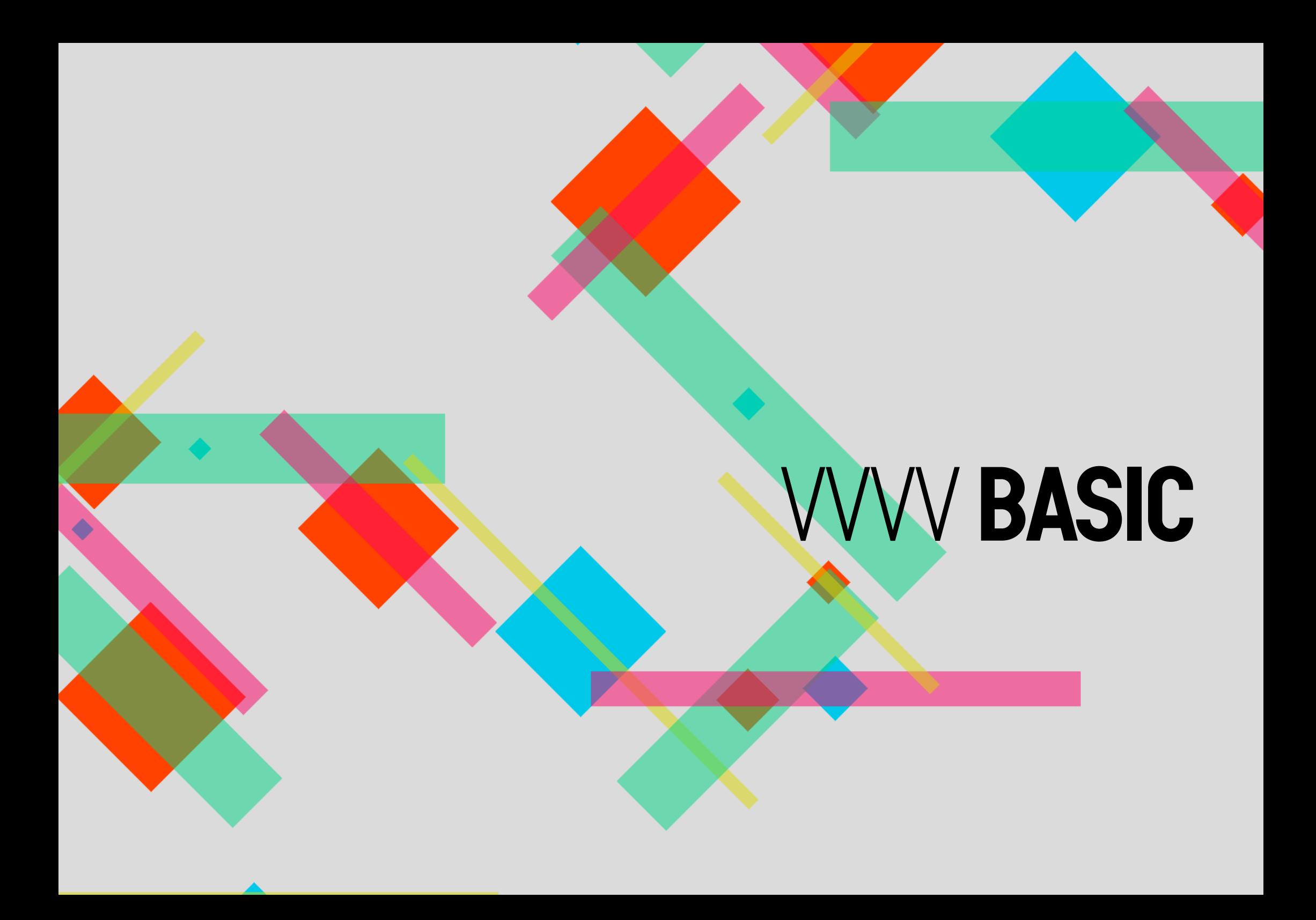

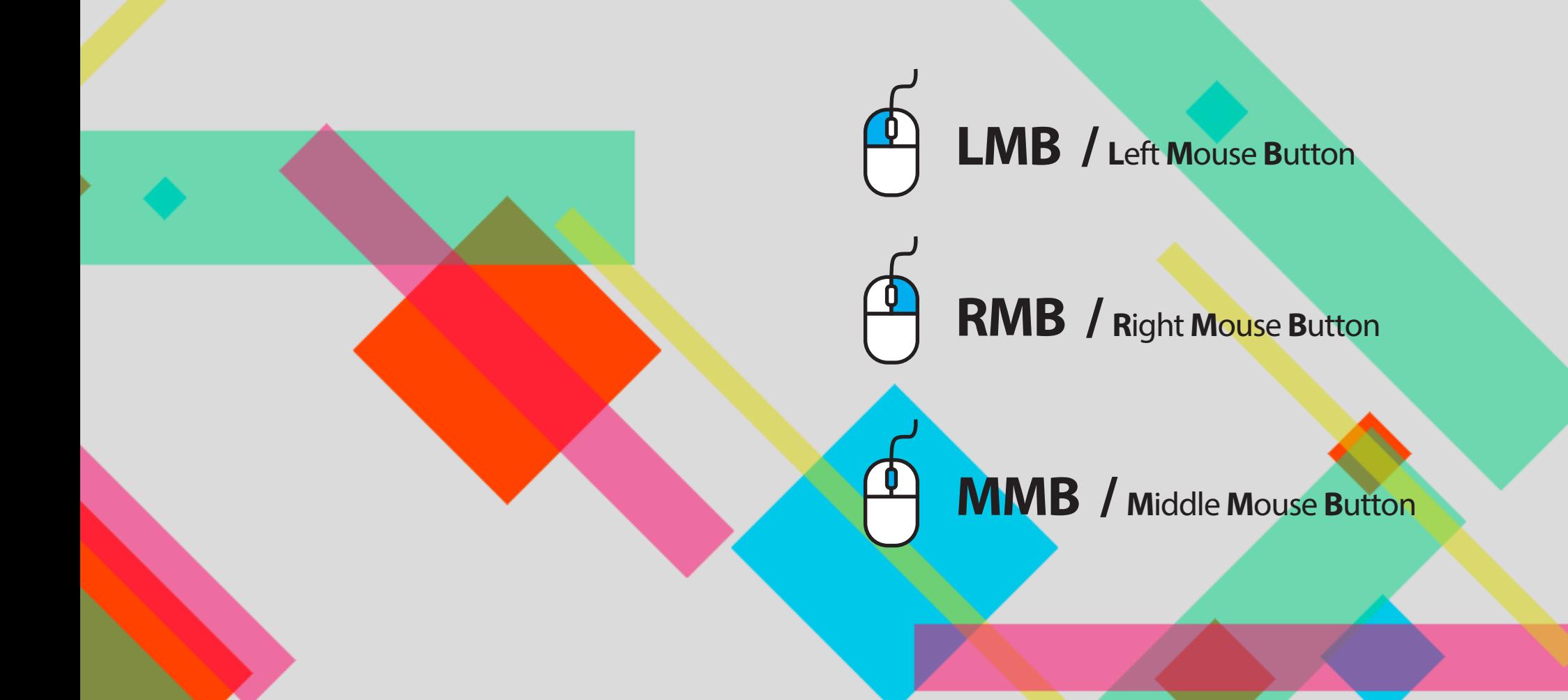

#### **01. Run "vvvv" and patch windows**

*This is a patch window you can work on. The patch window is like an empty canvas to draw on. By adding elements (nodes and ioboxes ) in this canvas you can make something "wow" or "useful".*

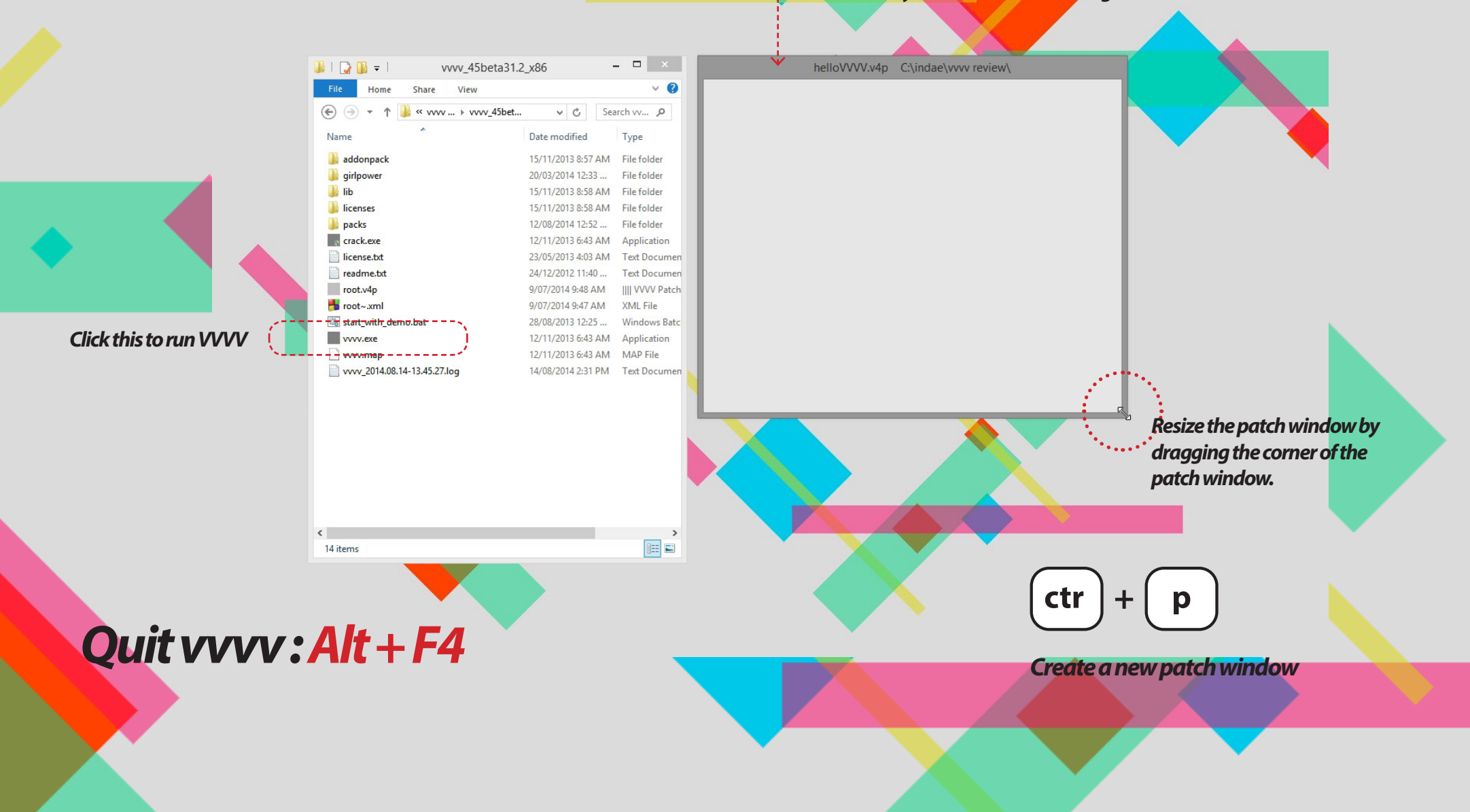

# **02. Show the main menu**

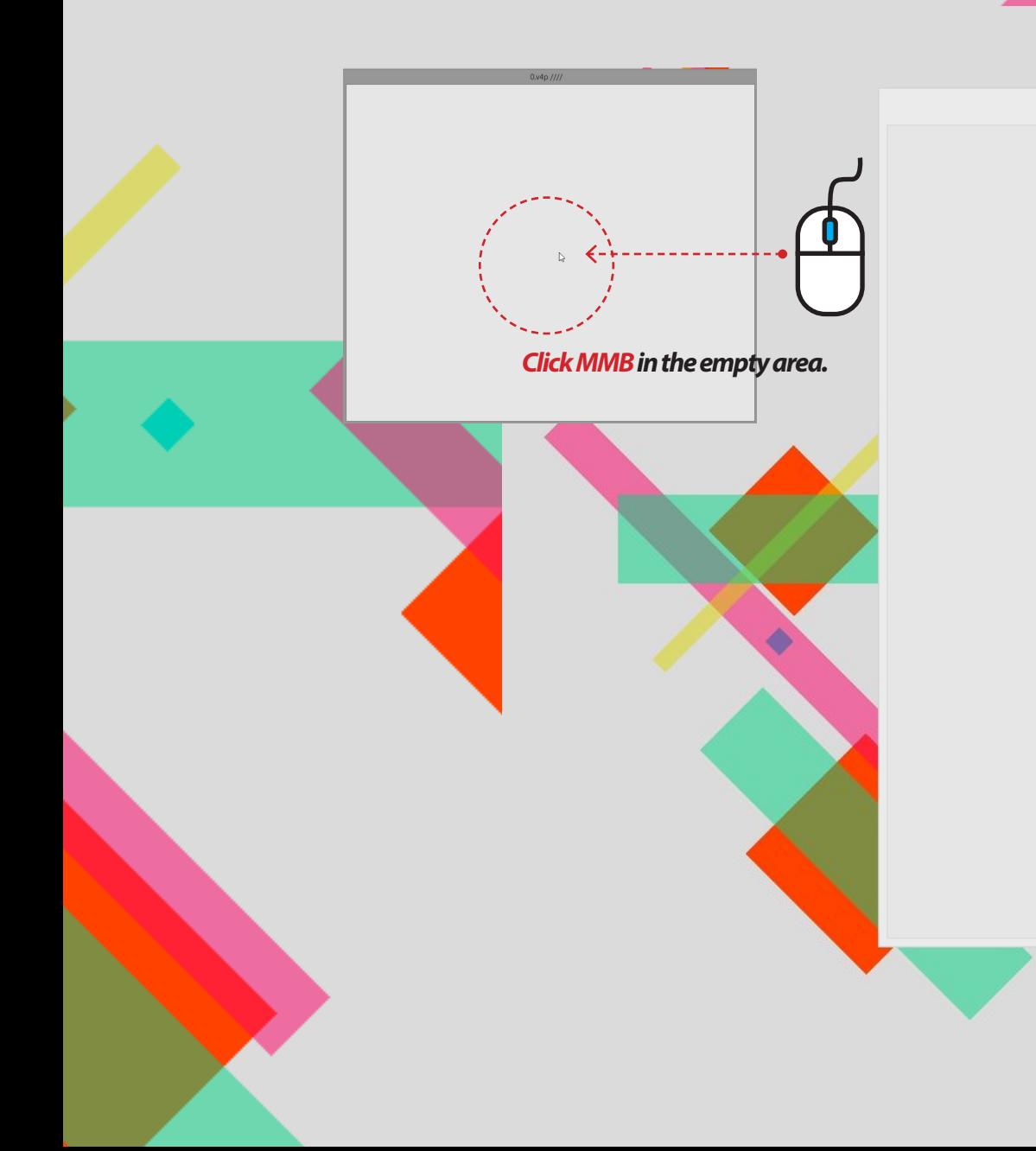

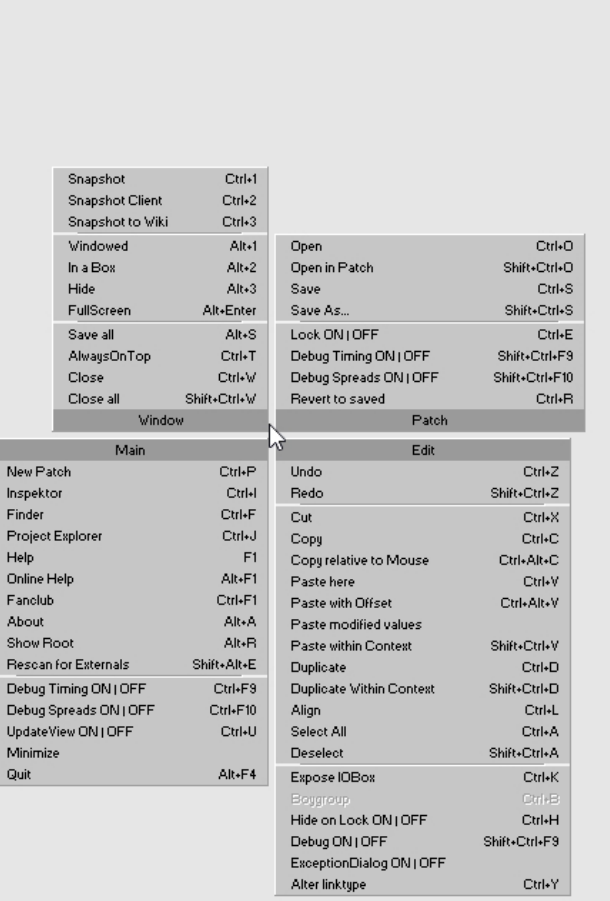

 $0. v4p$  ////

#### **03. Save a 4v file** Snapshot to Wiki Ctrl+3 Windowed  $\overline{\Delta}$ ltat Critical Open In a Box Alt+2 Open in Patch Shift+Ctrl+O Hide Alt+3 Save Ctrl+S  $Save As...$ Shift+Ctrl+S FullScreen Alt+Enter Alt+S Lock ON LOFF Save all AlwaysOnTop *\* Try save as.* **Click save menu from the main menu**  $\mathbf{or}$   $\mathbf{ctr}$   $\mathbf{+}$  **ctr** Close Click the save as menu or "ctr Shift Close all **Window**  $+$  Shift + s". Main Edit New Patch Ctrl+P Undo Ctrl+Z Inspektor Ctrl+l Redo Shift+Ctrl+Z Finder Ctrl+F  $Cut$  $C$ trl+X Project Explorer Ctrl+J Copy Ctrl+C -- ChelloVVVV.v4p C:\indae\vvvv review\ **Now the title of the patch**  Save As Oudn U  $\overline{ }$   $\overline{ }$   $\overline{$  $\mathbf{B}$   $\mathbf{B}$  = ww review  $\textcircled{\textcircled{\scriptsize{*}}} \hspace{0.2cm} \textcircled{\textcircled{\scriptsize{*}}} \hspace{0.2cm} \textcircled{\textcircled{\scriptsize{*}}} \hspace{0.2cm} \textcircled{\textcircled{\scriptsize{*}}} \hspace{0.2cm} \textcircled{\textcircled{\scriptsize{*}}} \hspace{0.2cm} \textcircled{\textcircled{\scriptsize{*}}} \hspace{0.2cm} \textcircled{\textcircled{\scriptsize{*}}} \hspace{0.2cm} \textcircled{\textcircled{\scriptsize{*}}} \hspace{0.2cm} \textcircled{\textcircled{\scriptsize{*}}} \hspace{0.2cm} \textcircled{\textcircled{\scriptsize{*}}} \hspace{0.2cm}$ v C Search vvvv review  $\circ$ **window is changed.**  $\vee$  2 Home Share View Organise  $\star$  New folder  $\mathbb{R}$  +  $\mathbb{R}$  $\bigoplus$  $\ast$   $\uparrow$   $\blacksquare$   $\kappa$  indae  $\downarrow$  you review v C Search vv... p  $\odot$ Nam Date modified Type Size No items match your search  $0.04p$  ////  $\mathbb{Z}$ helloWW.v4n helloWW<sub>~.xml</sub> File name: helloVVVVv4p Save as type: VVVV Patch (\*.v4p)  $\mathbb{R}$ Save Cancel Hide Folder This is the backup file for **1.**  your patch(v4p). "v4p" is the extension of a You have saved the patch to a different path. If you are using relative paths in your **Select a location (directory/folder) you want**  patch (for subjectches, textures,..) they may no longer be valid the next time you open<br>this patch! vvvv patch file. **to save your patch and give it a name.**To use Save It<br>(I know what<br>I am doing) Reload<br>Now Copy All Media<br>Accordingly Cancel Change XML to v4p and (Recommended  $\wedge$  $delete''~'$  $\mathbb{Z}$ **2.** ሪ **Click this button: this pop-up window will be shown at the first time you save the 4v file.**

#### **04. Open a 4v file**

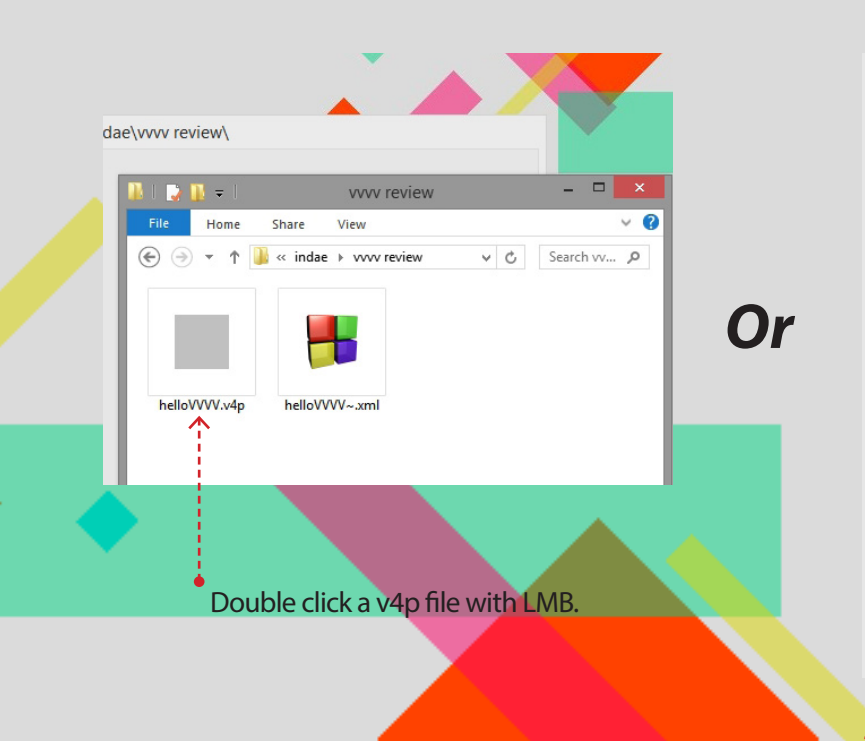

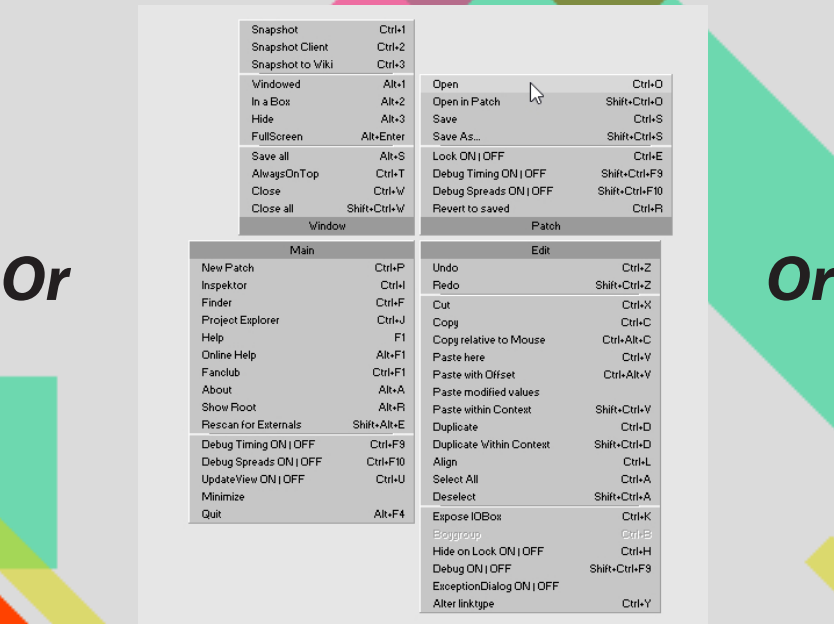

*\* Open*  ctr  $\bullet$ **+** *\* Open in Patch* shift  $+$  **ctr**  $\rightarrow$  $\bullet$ 

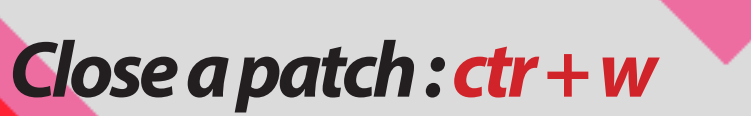

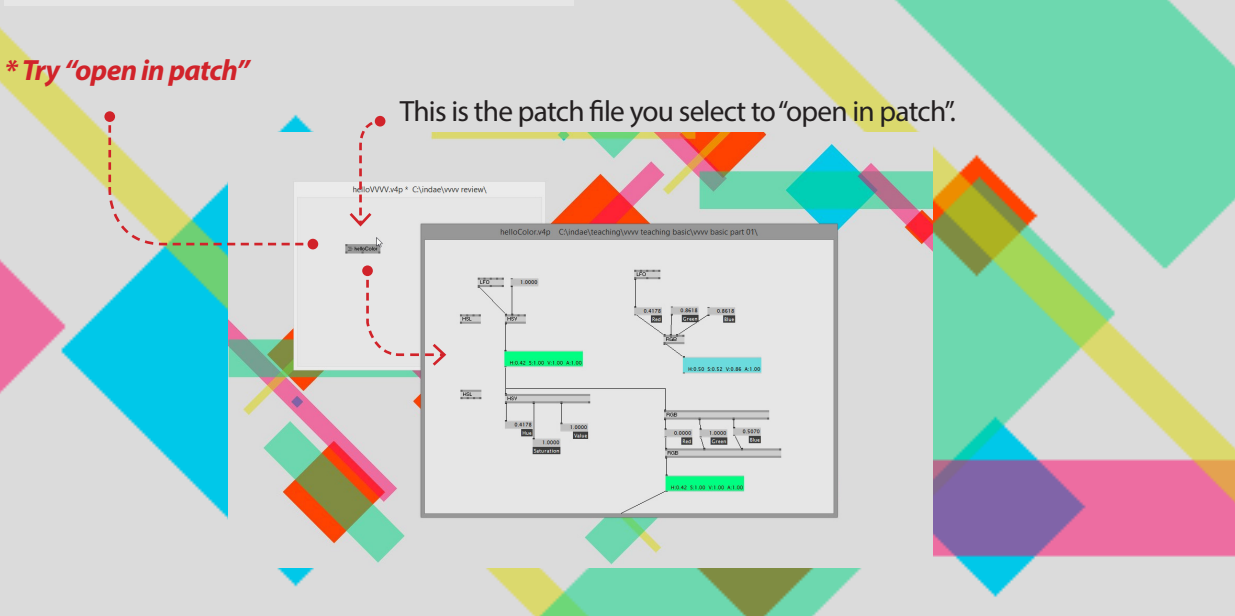

# **05.** *Make Something in 4V with IOBoxes and Nodes*

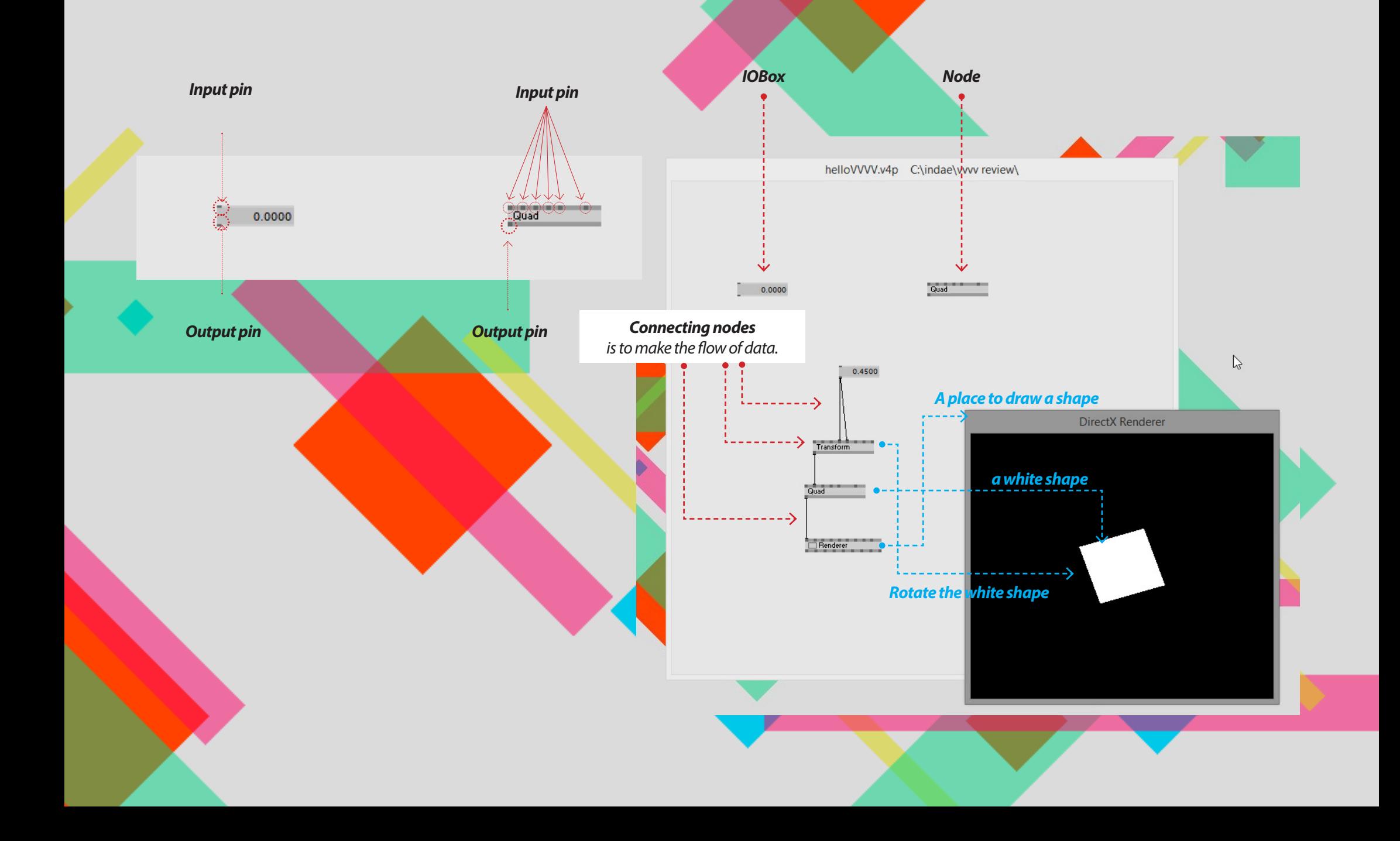

#### **05. Creating** *IOBox - How to create it*

 **IO in IOBox stands for: Input/Output. Denoting that those nodes are useful for both purposes: As a means for the user to input data into the running program. On the other hand they can be used to output/display data from the running program.**

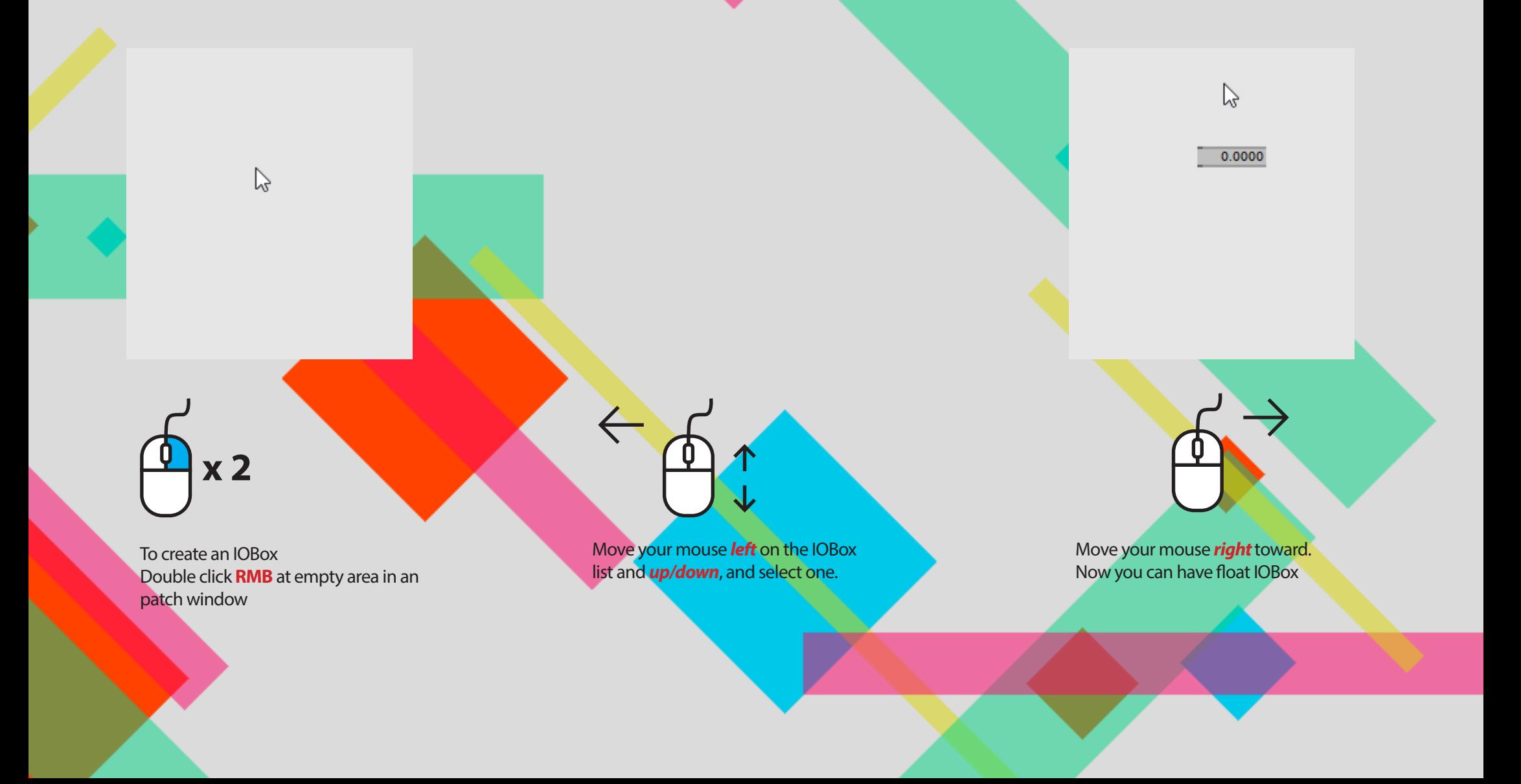

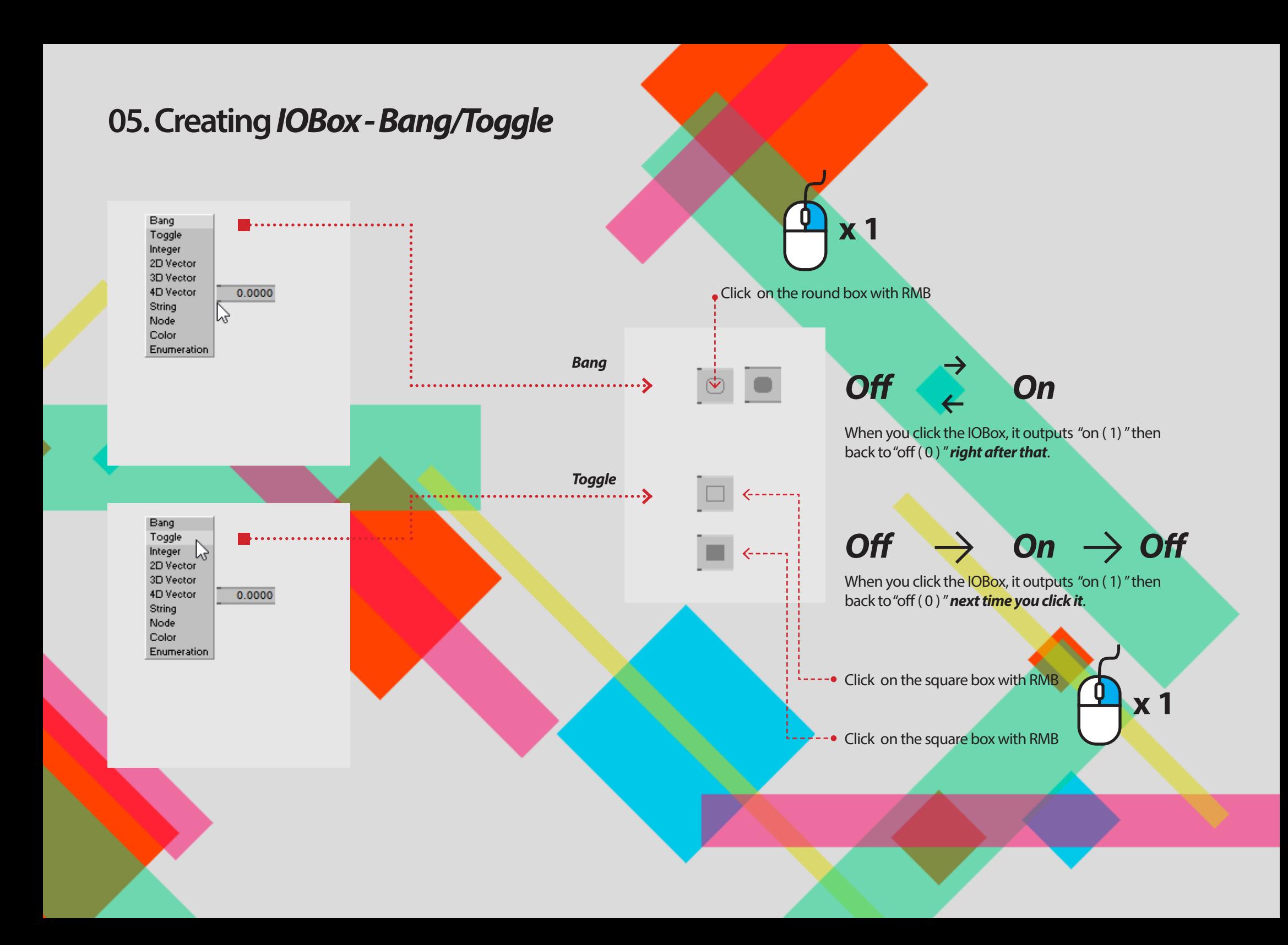

## **05. Creating** *IOBox - Integer and 2D/3D/4D Vector*

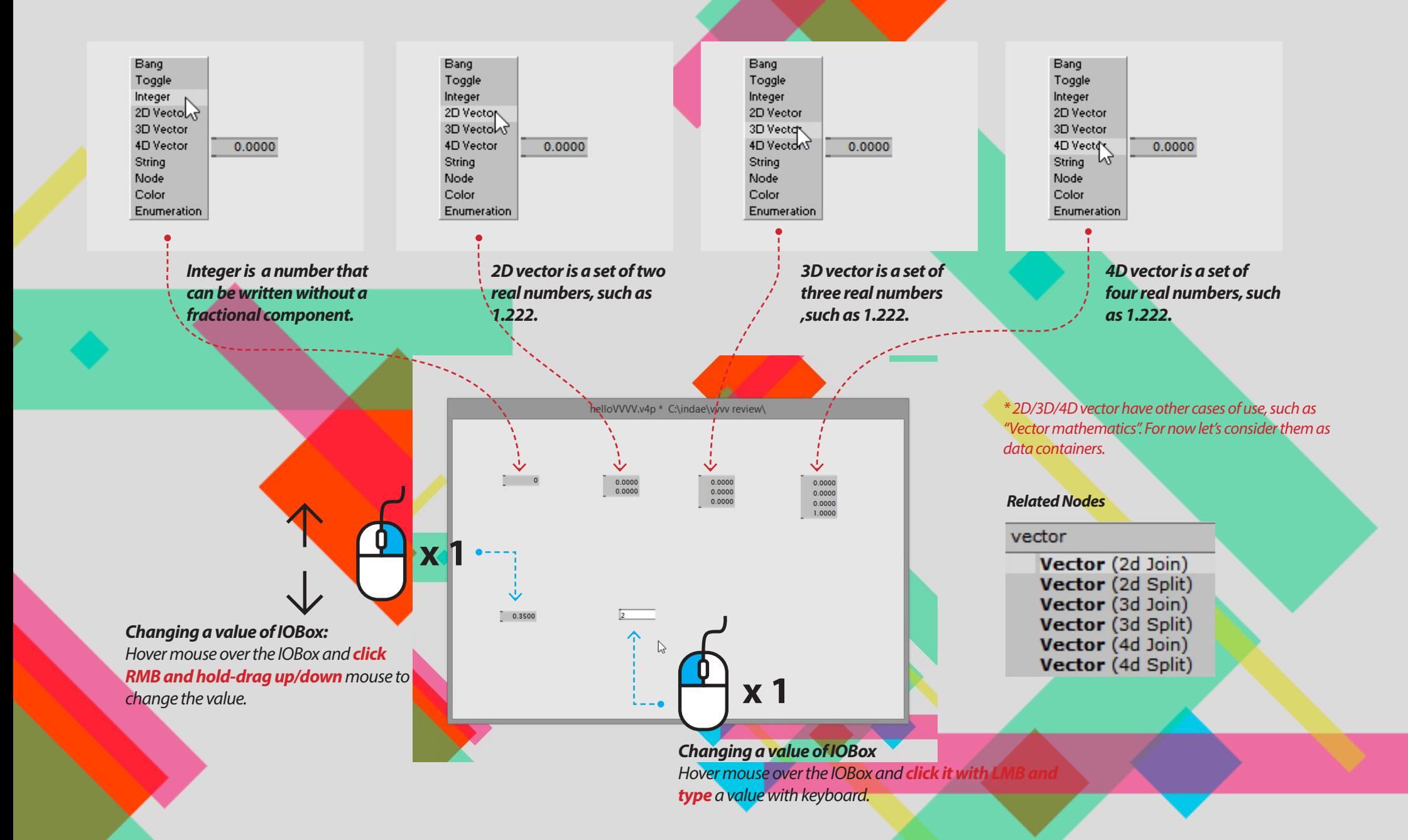

# **05. Creating** *IOBox - String, color, and Enumeration*

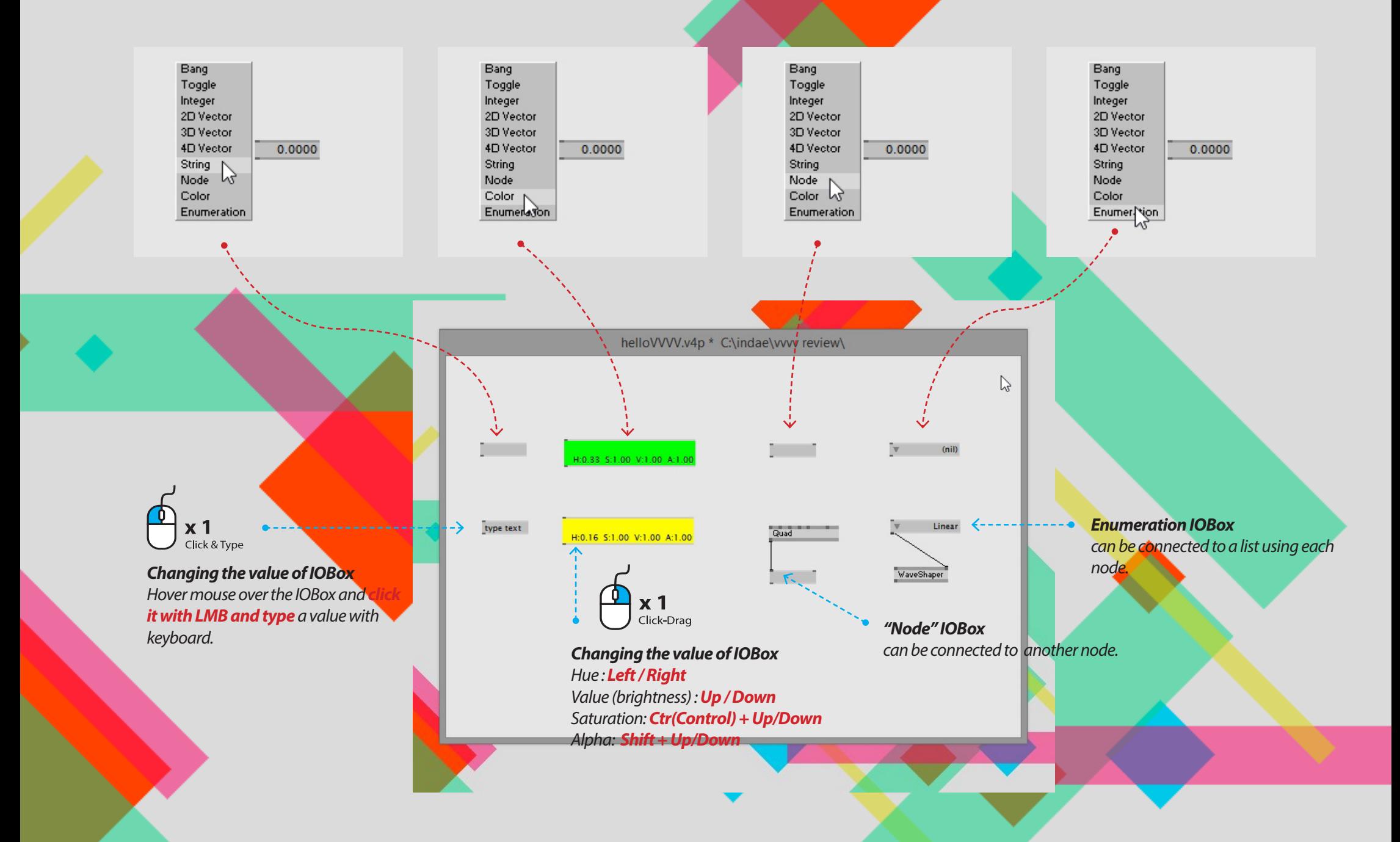

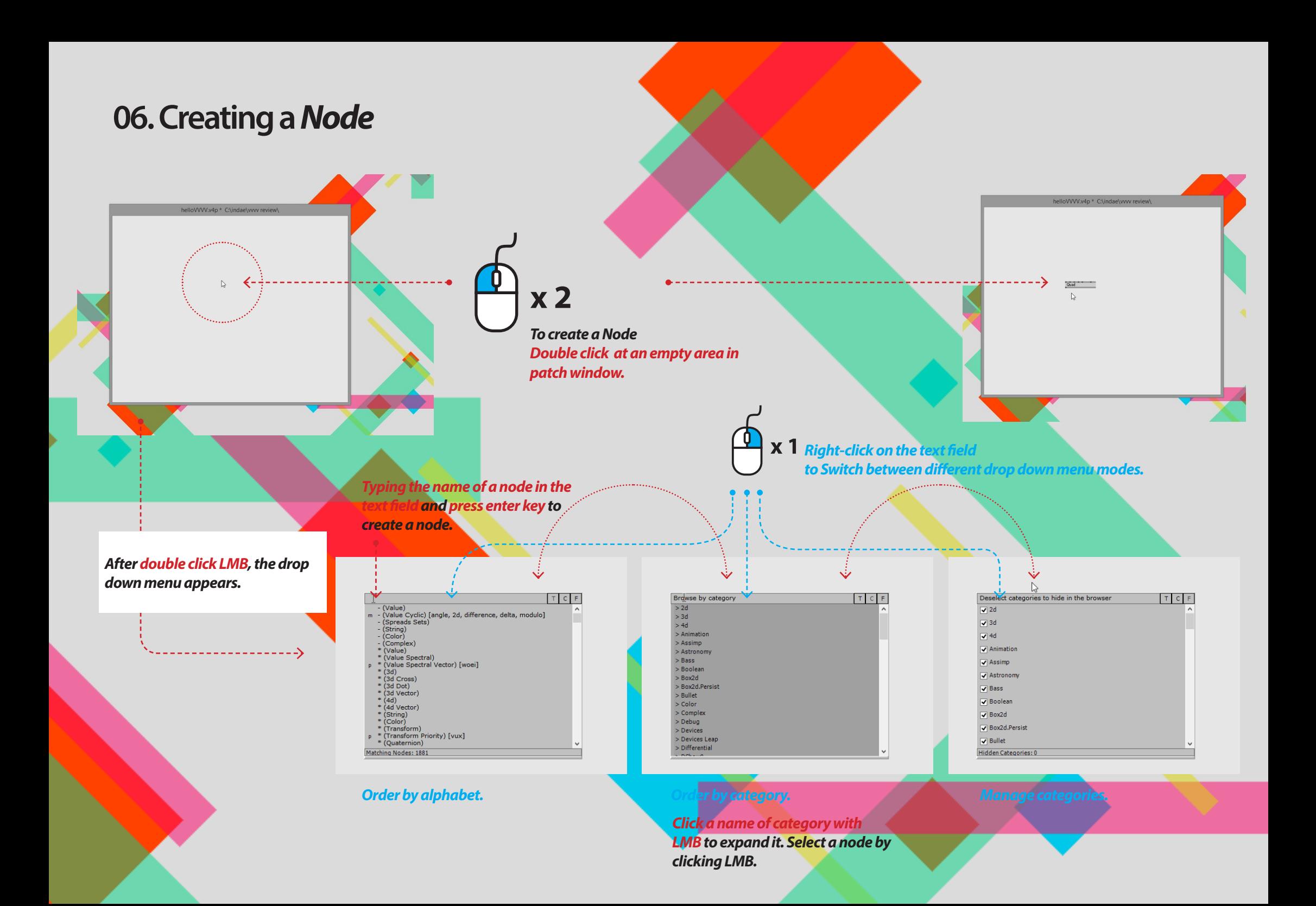

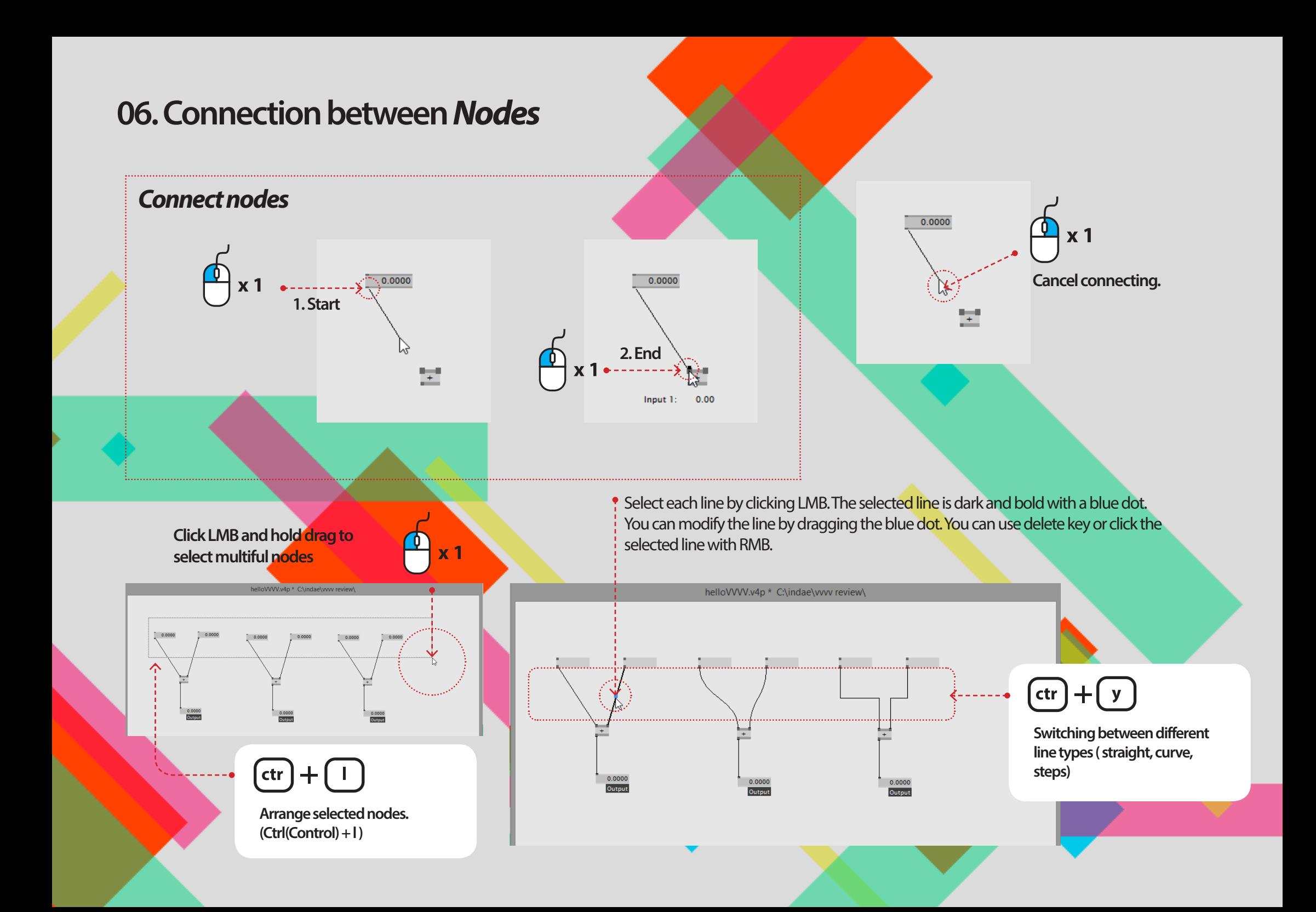

# **06. Connecting:** *Where to where and reset nodes*

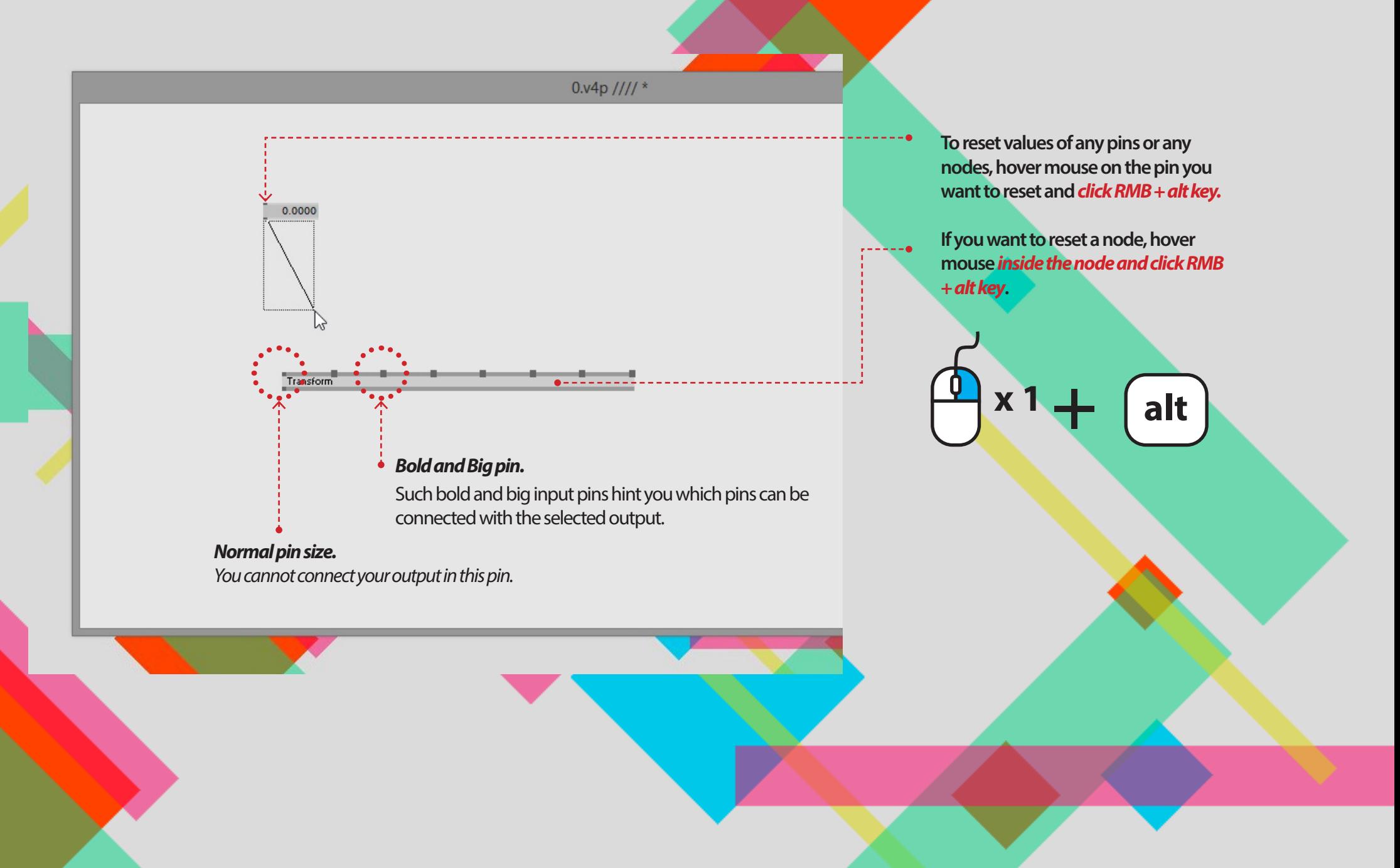

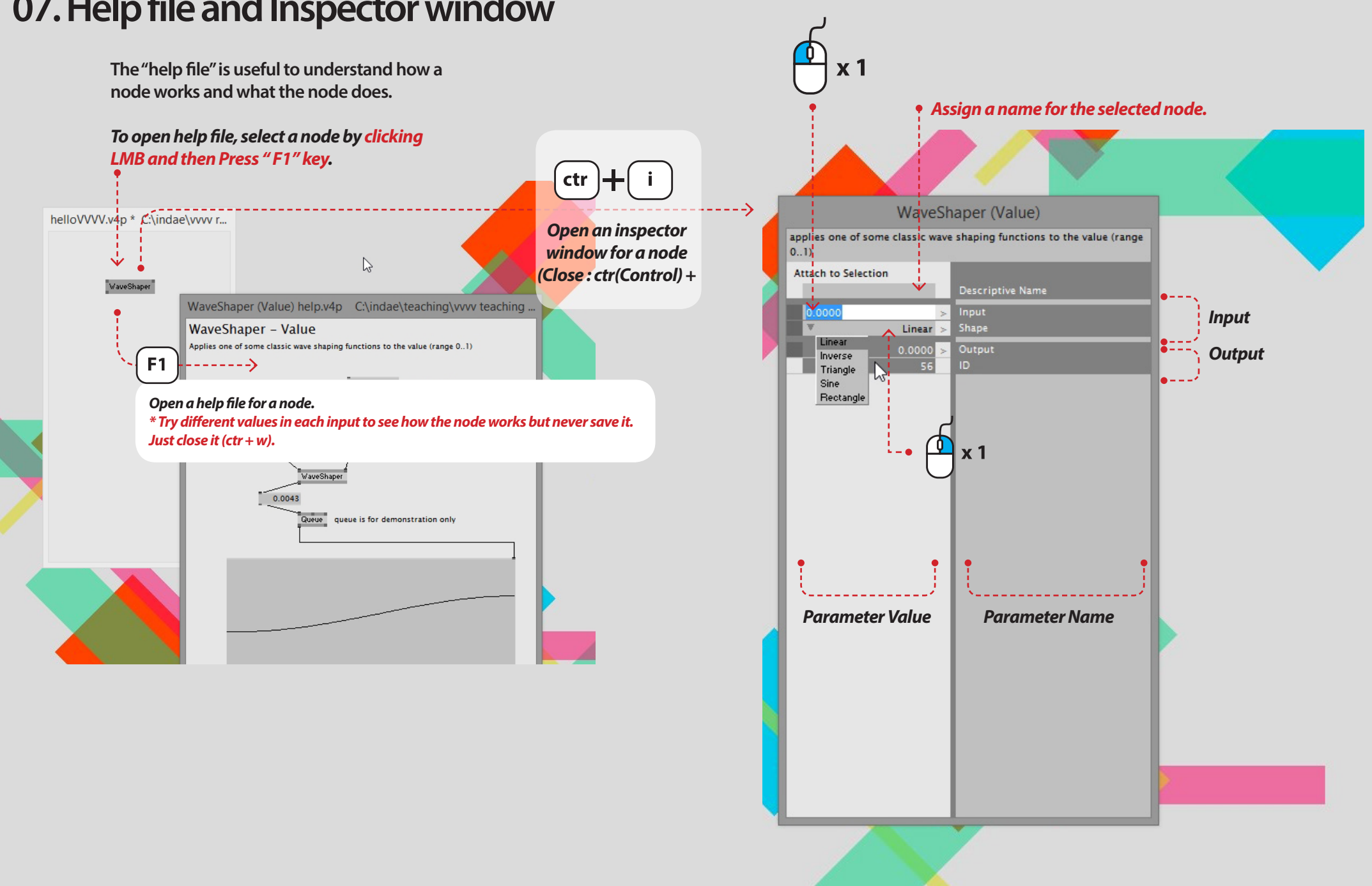

#### **07. Help file and Inspector window**

#### **08. Hello** *renderer*

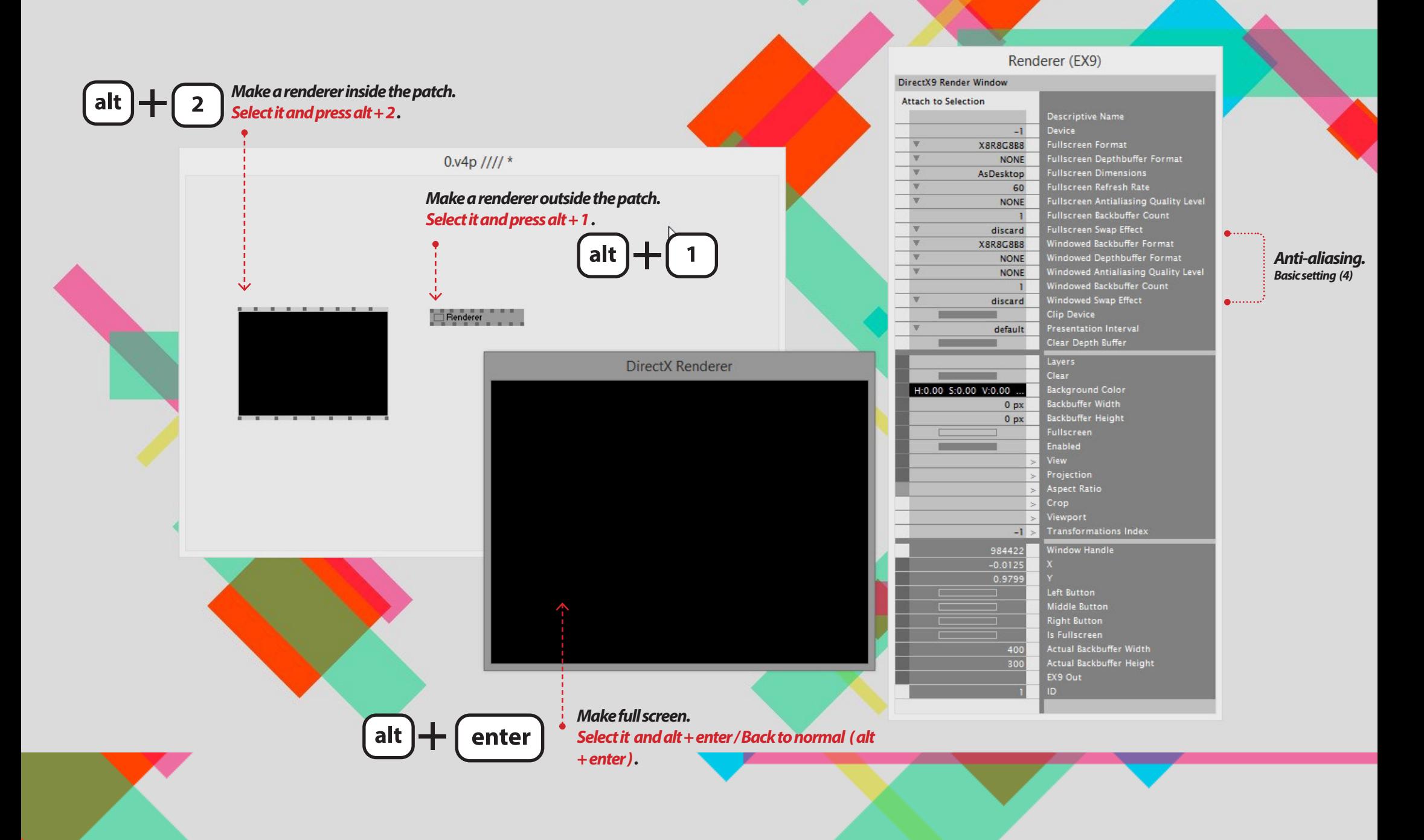

## **08. Hello** *renderer: Coordinate System of renderer*

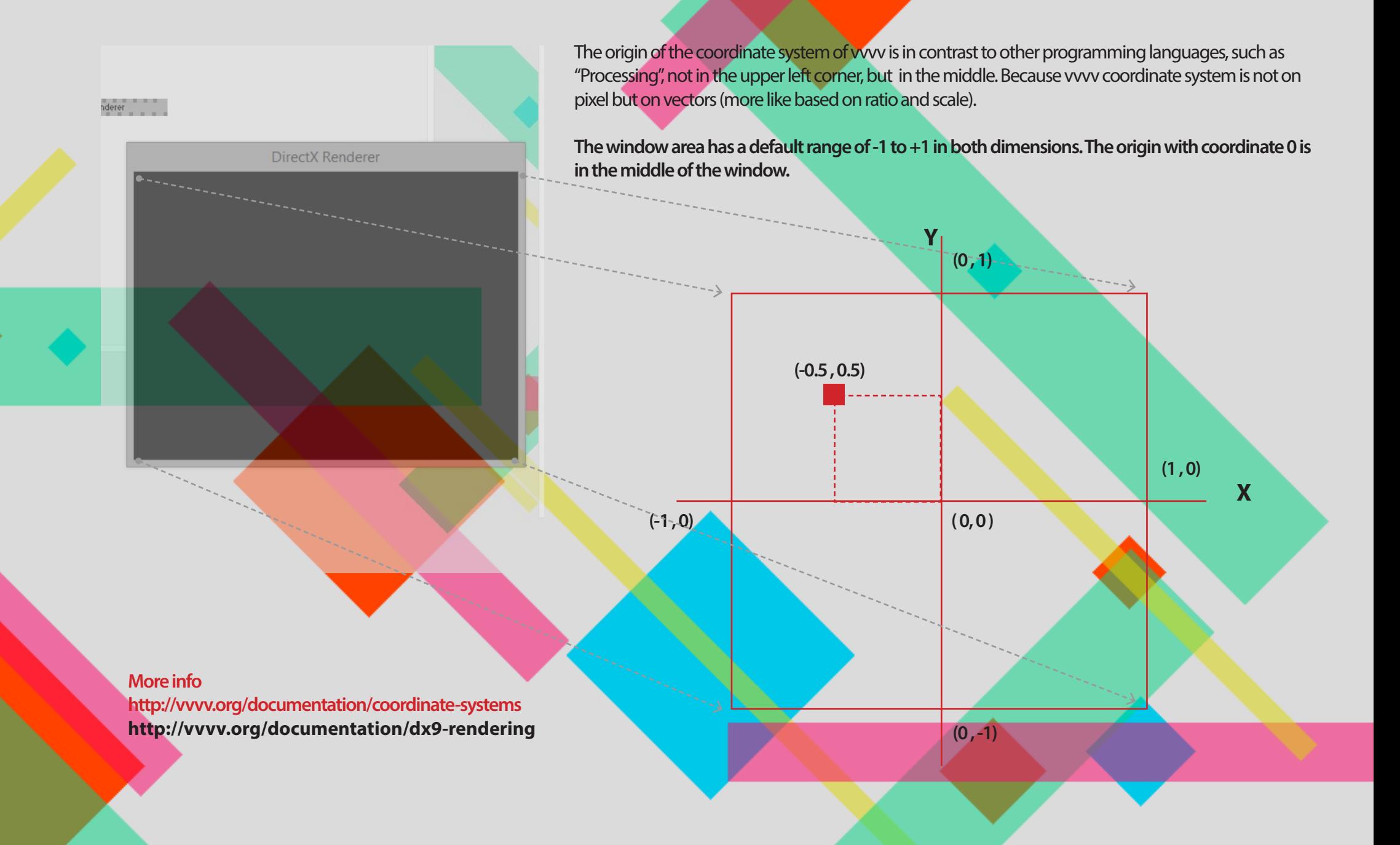

#### **09. Hello** *Shapes and Render state*

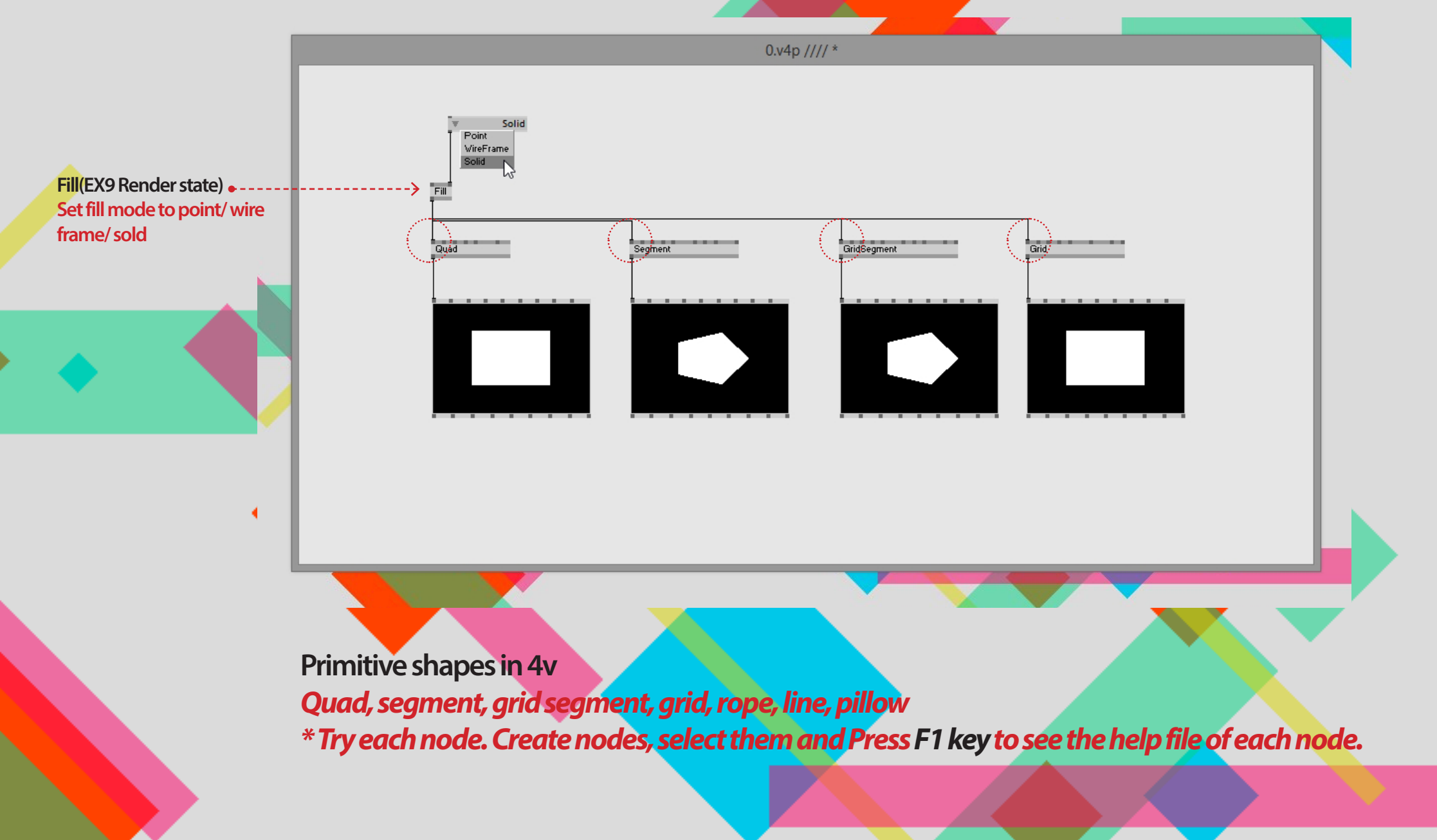

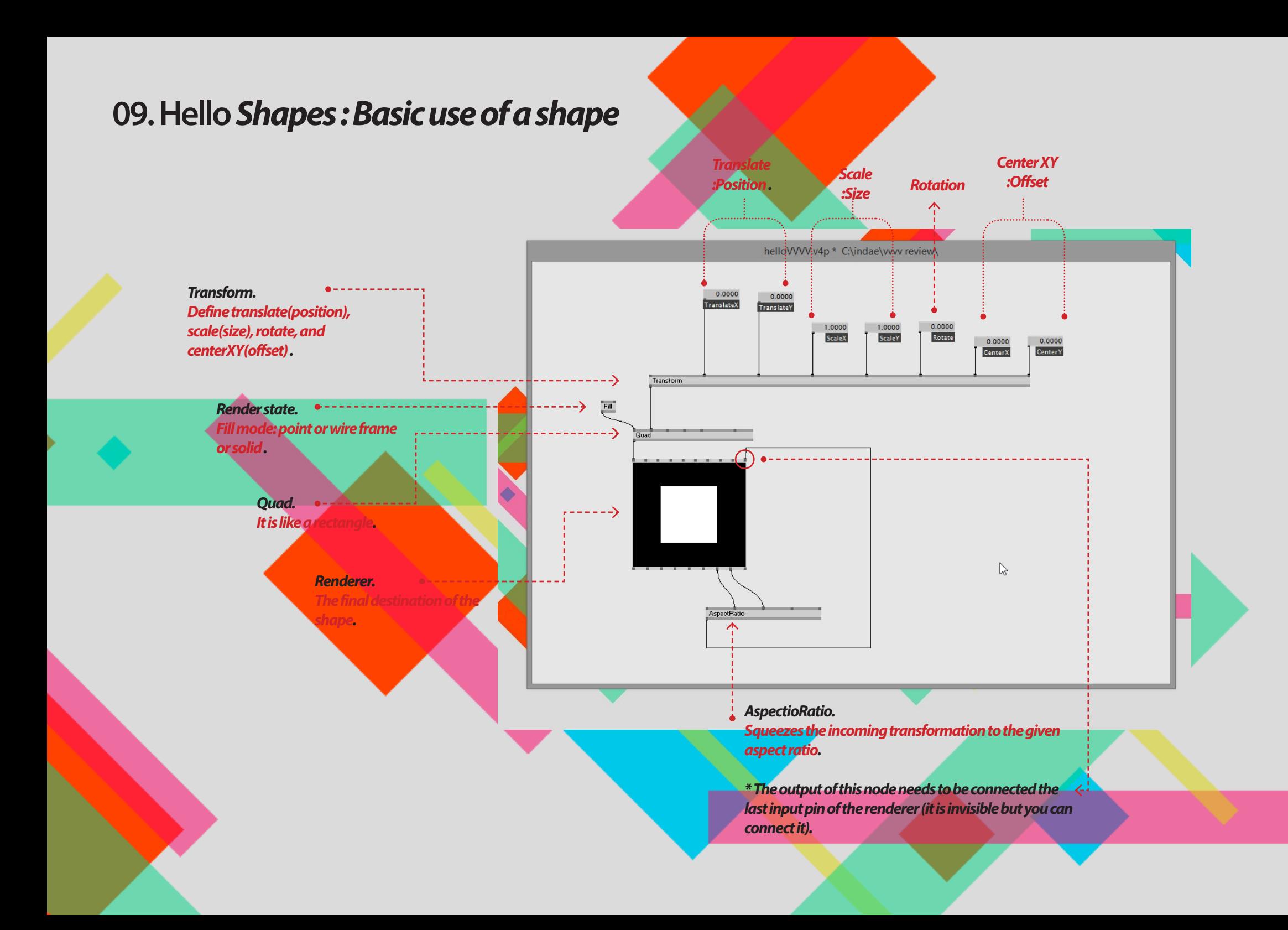

#### **09. Hello** *Shapes : AspectRatio*

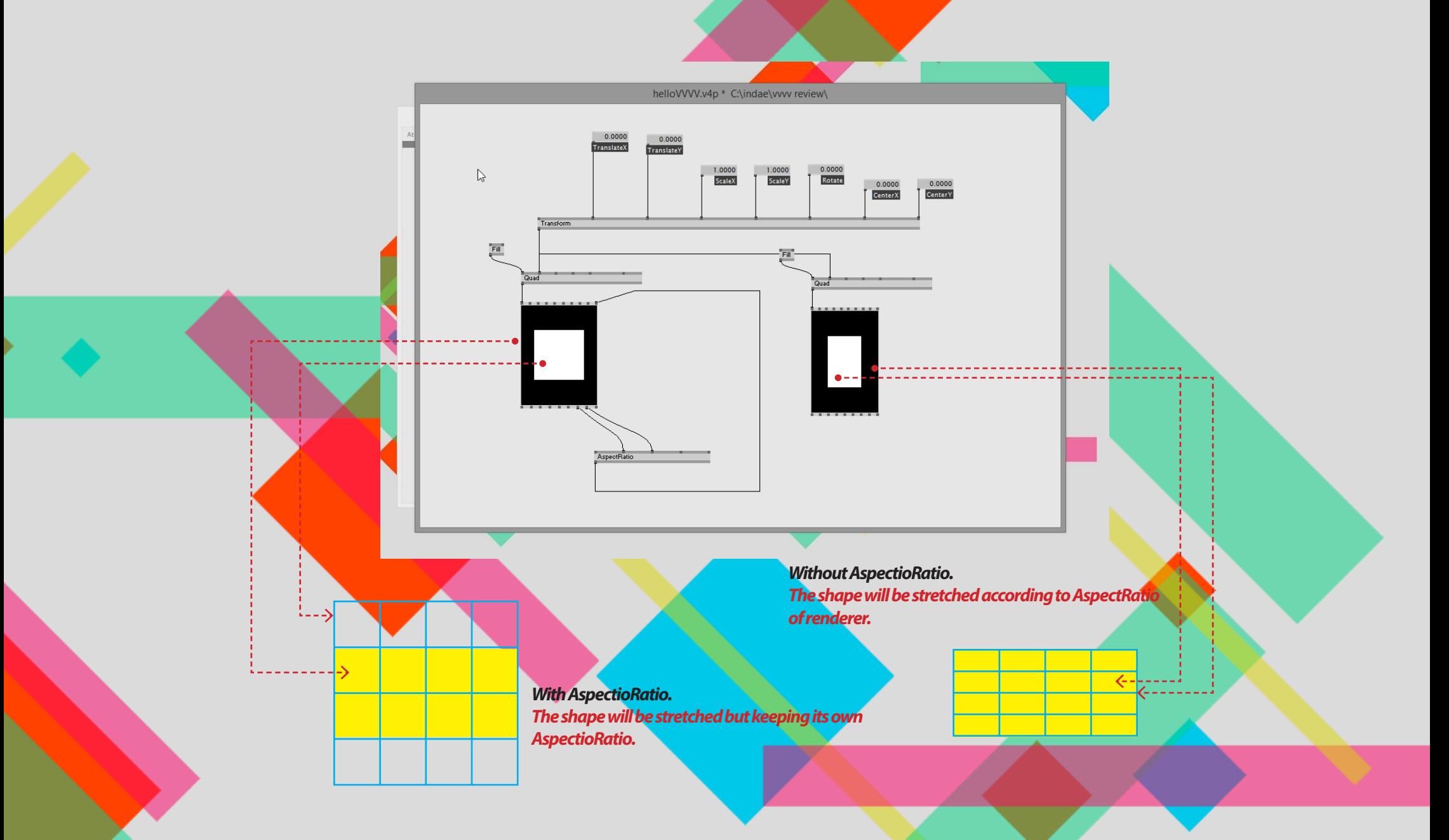

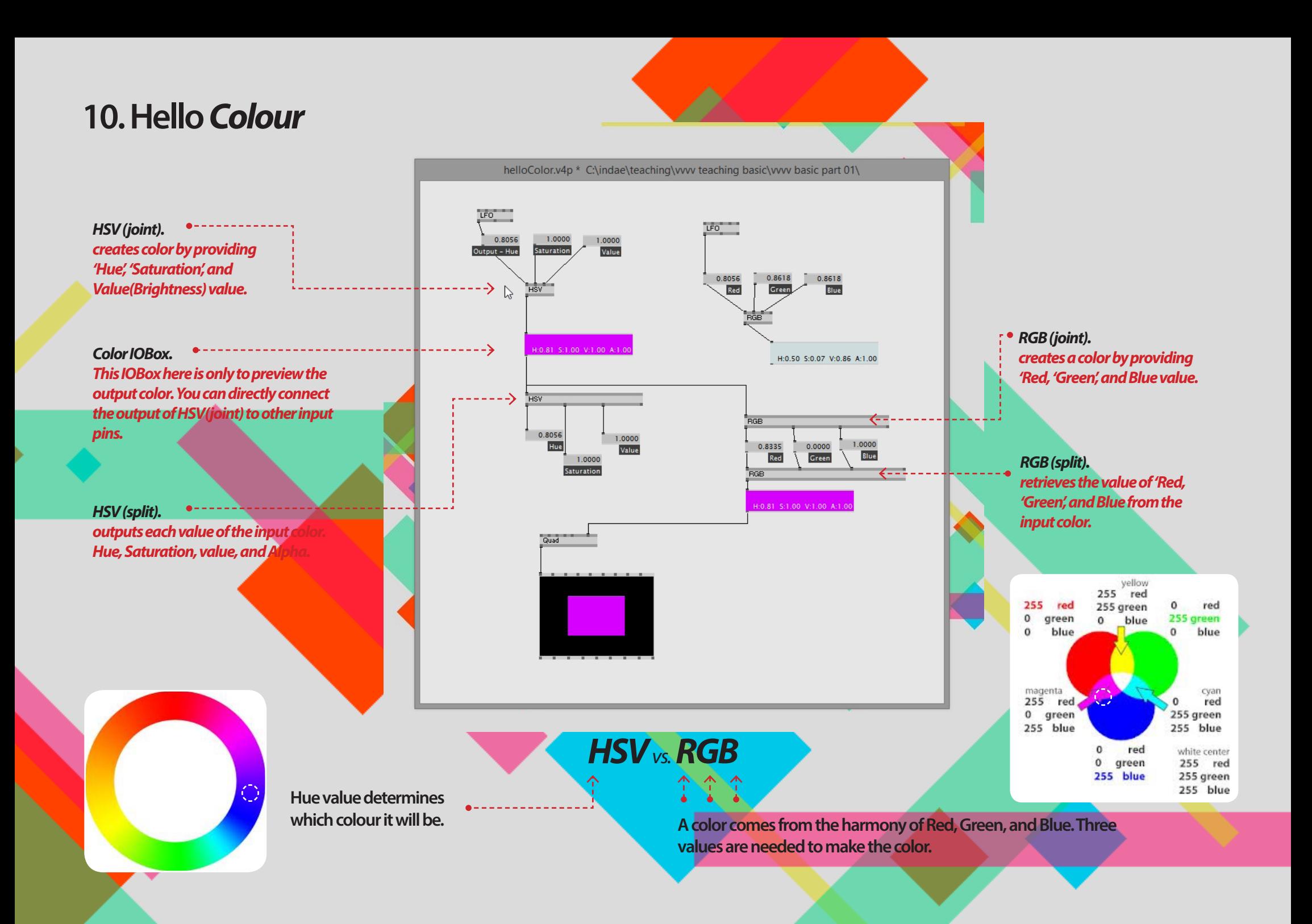

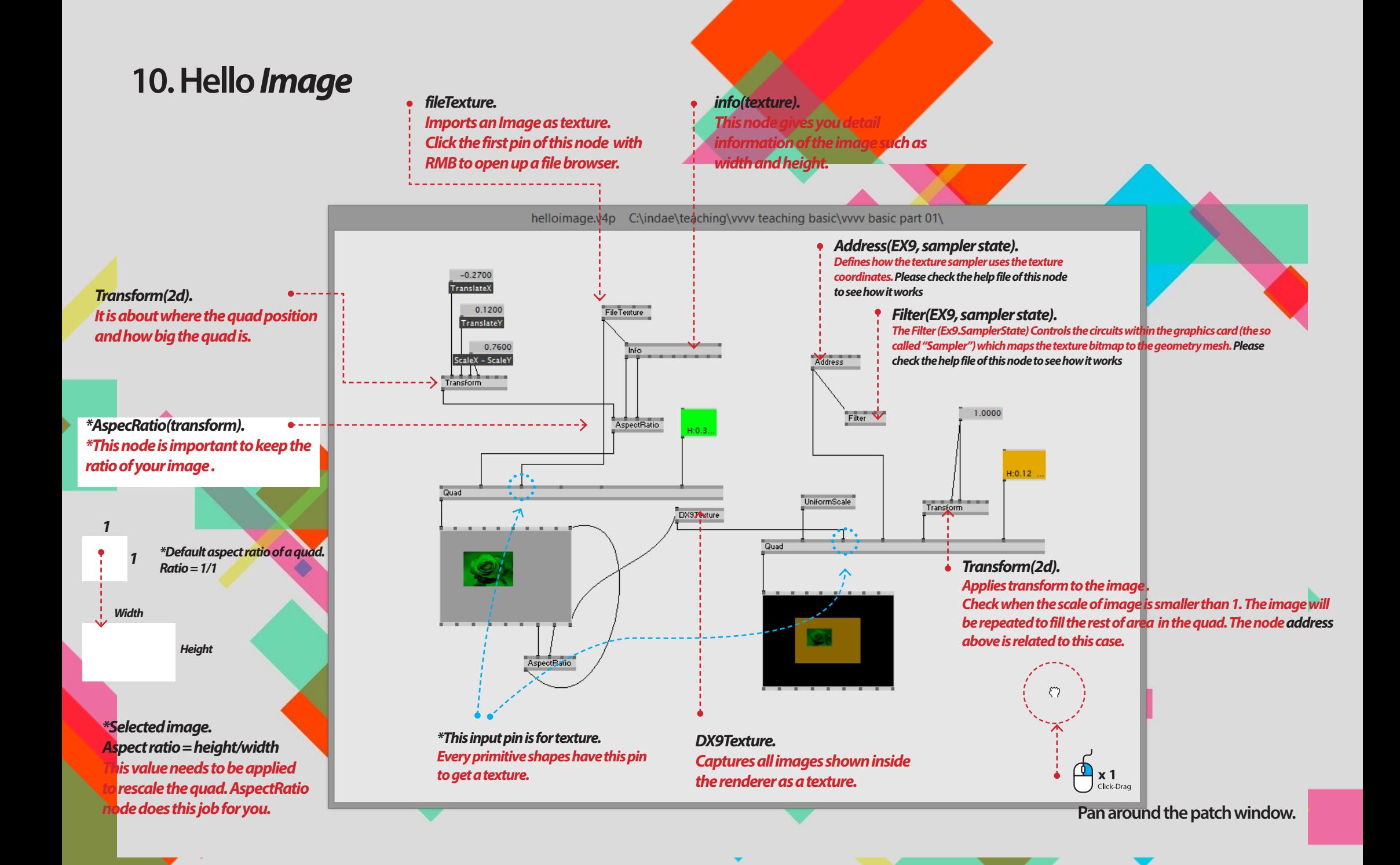

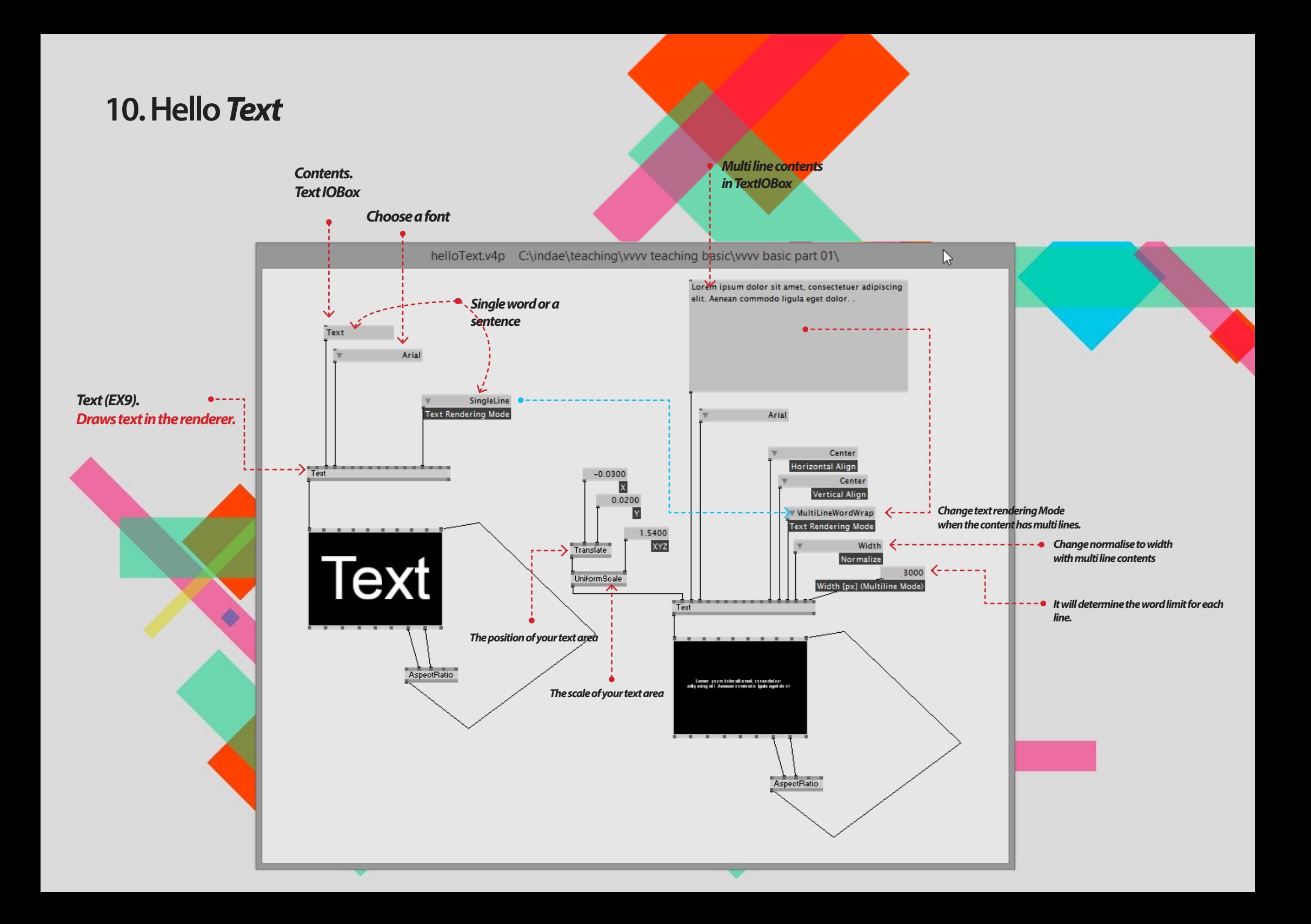

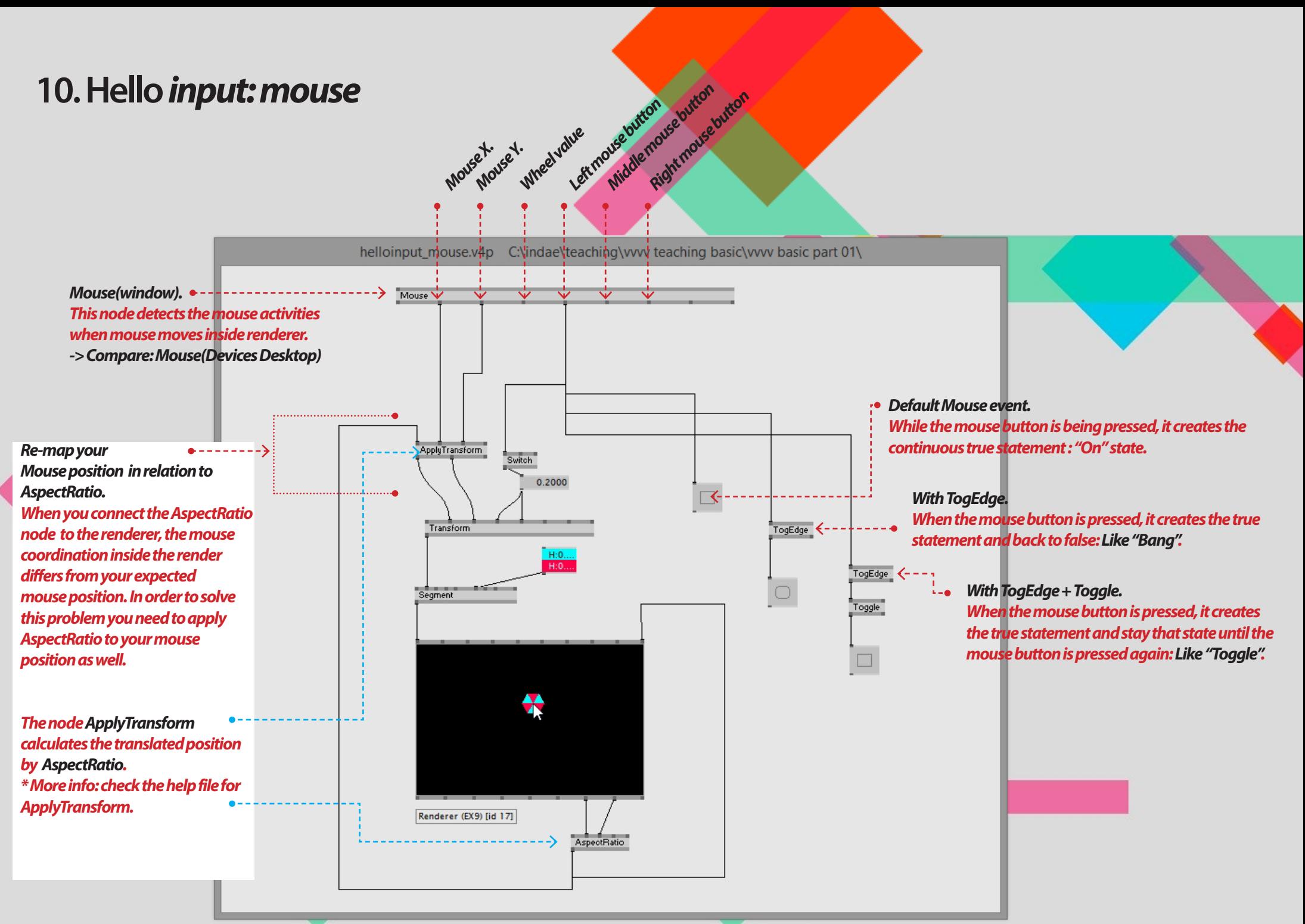

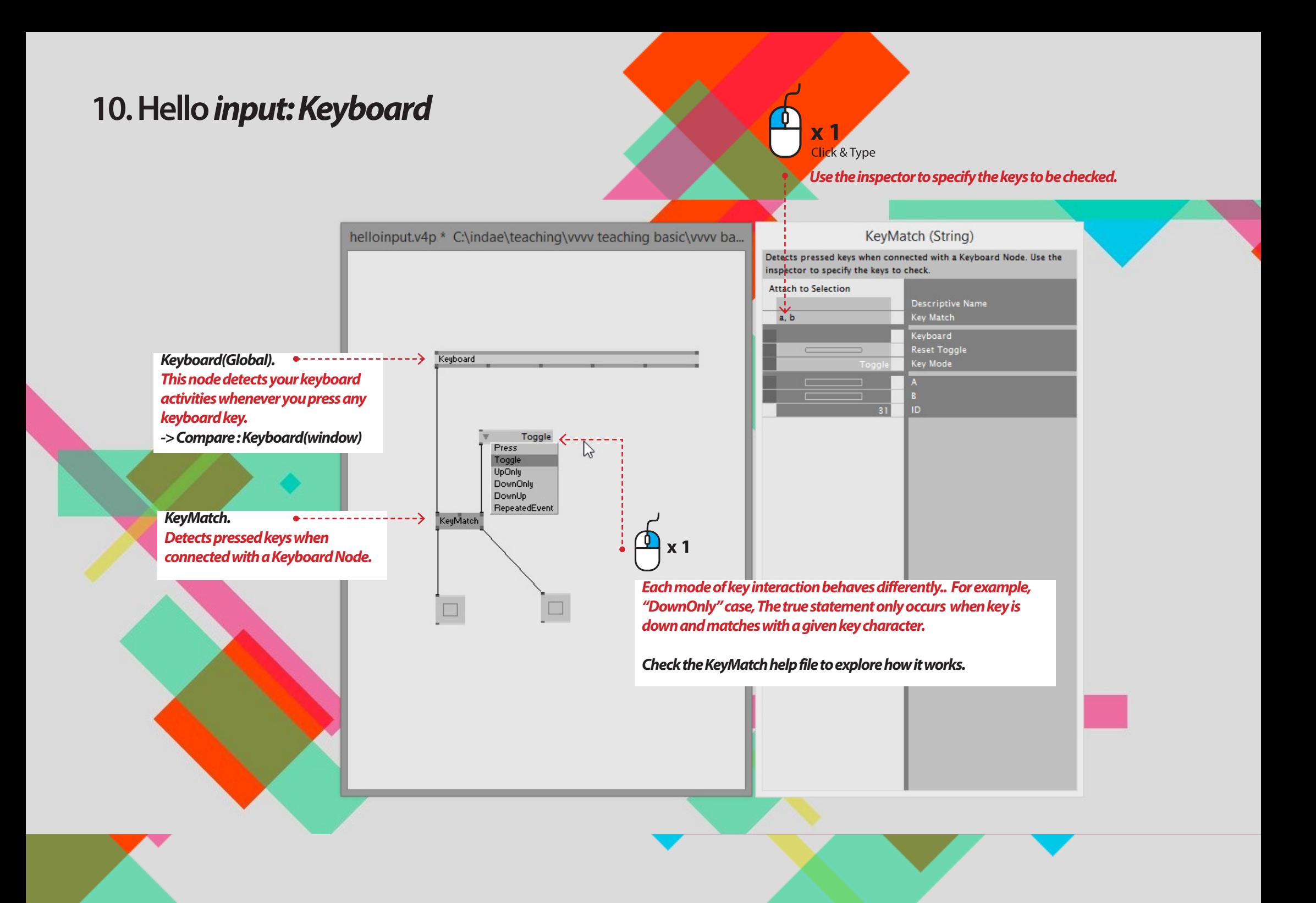

#### **11. Hello** *Layers and animation fileters.*

![](_page_25_Figure_1.jpeg)

*Add more layers Open the inspector window and change the value of layer template count.*

#### **12. Hello** *Spread-Basic.*

![](_page_26_Figure_1.jpeg)

#### **12. Hello** *Spread-Basic.*

![](_page_27_Figure_1.jpeg)

# **12. Hello** *Spread-Basic nodes for create spread.*

![](_page_28_Figure_1.jpeg)

![](_page_28_Figure_2.jpeg)

## **12. Hello** *Spread-Basic nodes for create spread.*

![](_page_29_Figure_1.jpeg)

#### *GetSlice.*

*Gets all slices specified in the index input from the input spread Setslice*

*Gets all slices specified in the index input from the input spread*

#### **13. Hello** *Map.*

*Maps the value in the given range to a proportional value in the given output range.*

![](_page_30_Figure_2.jpeg)

#### **14. Hello** *LFO.*

*Creates a changing value, going linearly from 0 to 1 and jumping back to 0. To change the shape, you can use a Waveshaper (Value).*

![](_page_31_Figure_2.jpeg)

#### **15. Hello** *Waveshaper.*

*Applies one of some classic wave shaping functions to the value (range 0..1)*

![](_page_32_Figure_2.jpeg)

![](_page_33_Figure_0.jpeg)

![](_page_34_Figure_0.jpeg)

#### **17. Hello** *Vector2D (Joint/ split). Joins a 2d vector (a pair of two inputs) from single values*

![](_page_35_Figure_2.jpeg)

#### **17. Hello** *Vector2D (Joint/ split) - In use.*

![](_page_36_Figure_1.jpeg)

#### **17. Hello** *Vector2D (Joint/ split) - In use.*

![](_page_37_Figure_1.jpeg)